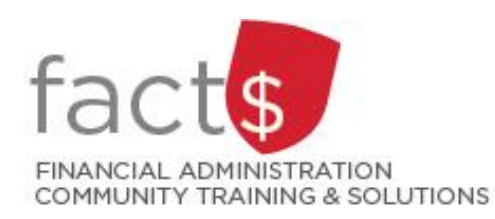

# **eShop How-To Sheets Split funding**

## **This how-to sheet outlines the steps required to:**

• Split funding between two indexes when you check out goods and services from eShop.

### **What is an index?**

An index is a short code for the Fund, Organization, and Program elements of the FOAPAL accounting string. In plain English, the index identifies the source of funding for an expenditure.

# **How do I figure out what the index is for a given funding source?**

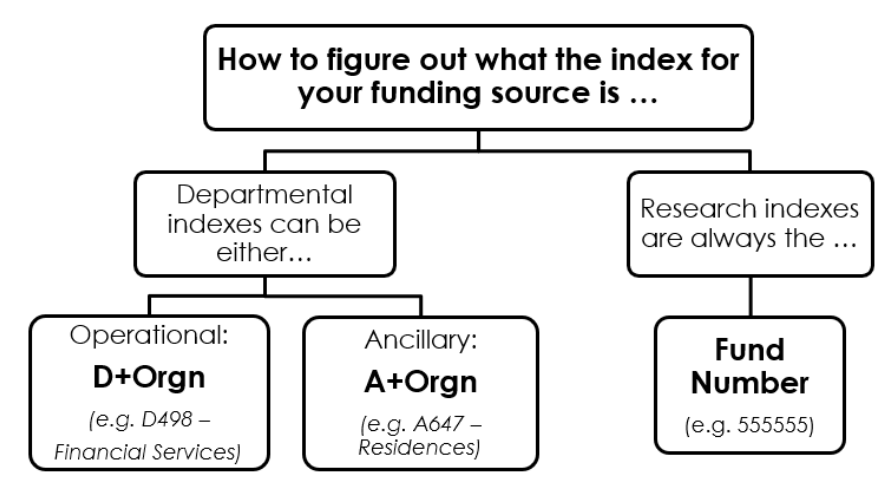

**Tip:** In eShop, you must be granted the appropriate financial access to an index. You can find the complete list of indexes you currently have access to in Step 4 of this how-to sheet. If you require access to additional indexes, you can request access through the [Financial Access and Authority Management \(FAAM\)](mailto:Financial%20Access%20and%20Authority%20Management%20(FAAM)%20tool)  [tool.](mailto:Financial%20Access%20and%20Authority%20Management%20(FAAM)%20tool) Questions? Email [eshop@carleton.ca.](mailto:eshop@carleton.ca)

### **THESE INSTRUCTIONS ASSUME YOU ARE WORKING FROM A DESKTOP COMPUTER/ LAPTOP**

1. You have already logged into eShop, have added items to a cart (e.g. goods, a form), and clicked on the red 'Checkout' button.

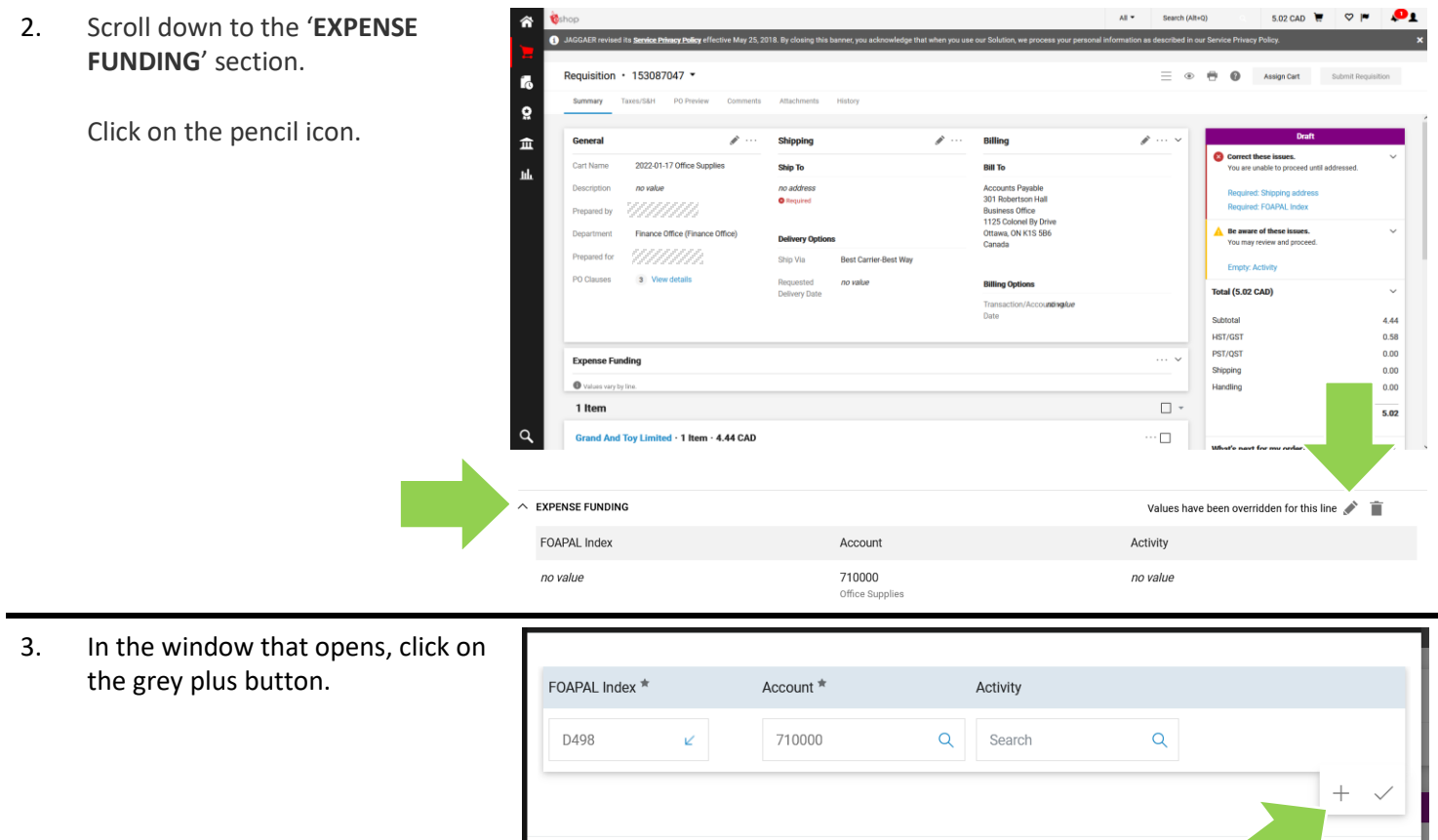

Required fields

4. Click on the blue arrows to choose the indexes you want to divide the cost of the cart between.

> **Tip:** You can add additional splits by clicking on the grey '+' sign (the grey '+' sign appears when you hover your mouse over the index fields).

**Important:** You must have posting access to choose an index. The complete list of indexes you have access to will appear when you click a blue arrow.

5. You can choose to view the split in diffident ways by clicking on the drop-down arrow beside '% of Price'.

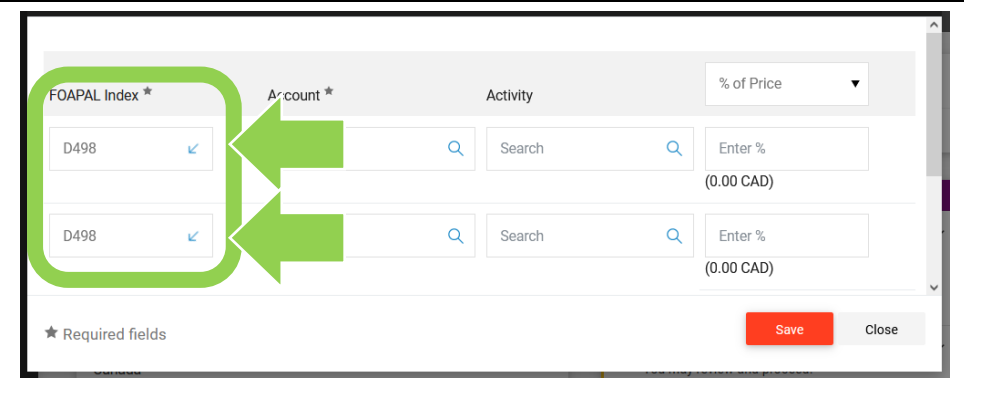

Close

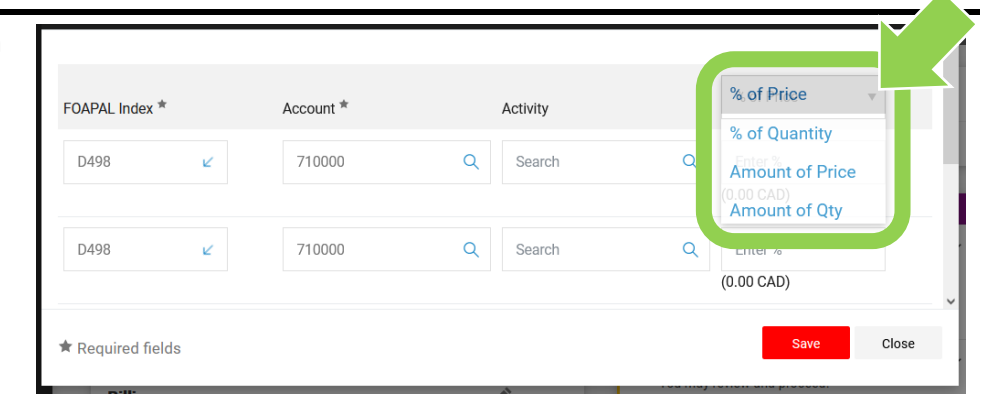

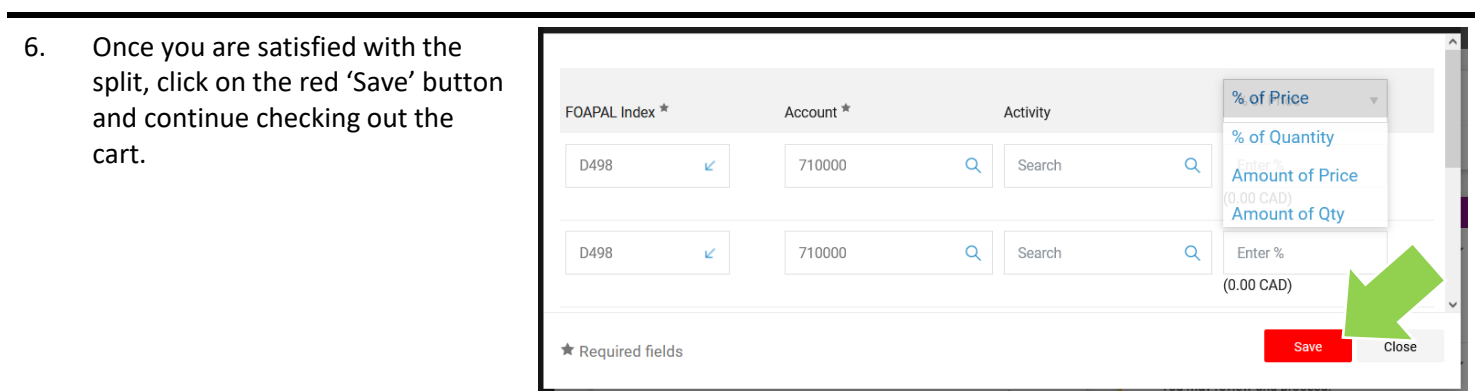

#### **What next?**

- Visit carleton.ca/facts/eshop to find more how-to sheets.
- Questions about the system? Email [eshop@carleton.ca](mailto:eshop@carleton.ca) or call 613-520-2600 ext.3311.